スクエアサイズ用チラシ印刷

チラシサイズ 98×104mm

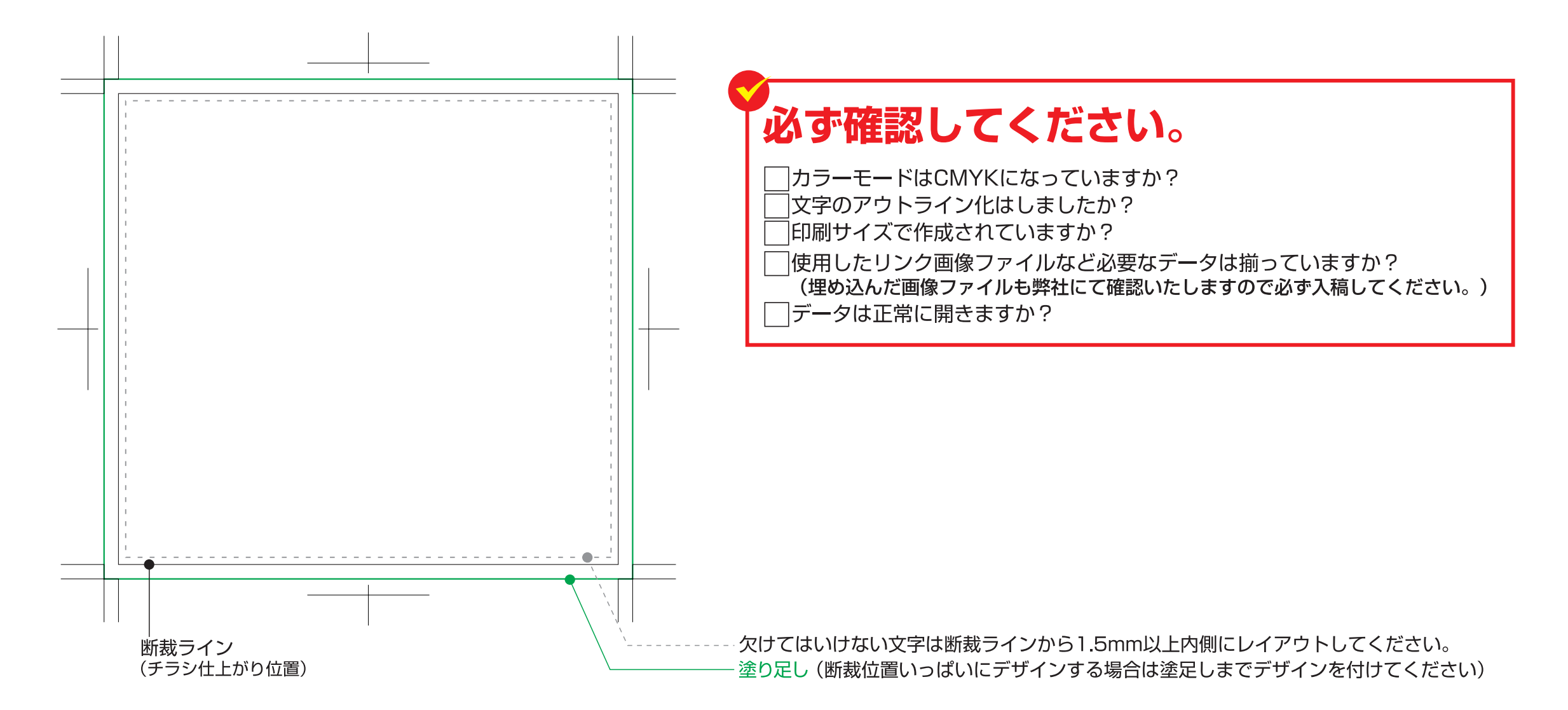

## **ポケットティッシュデータ作成の注意点**

## イラストレータでのデータ作成時 | 対応バージョン 5.5 / 7 / 8 / 9 / 10 / CS / CS3 / CS3 / CS5 / CS6 / CS6 Ai lustratorでのデータ作成注音占

- 1. カラーモードをRGBからCMYKに変換してください。モニター上で見た色と印刷した際の色の再現が大きく異なります。
- 2. Illustratorでは必ず「トリムマーク」を使ってトンボ(仕上りサイズに断裁するために必要な目印)を作成して下さい
- 3. 断裁ラインの天地左右に各3mmの塗り足し分を必ず作成して下さい。 ※1
- (※色が断裁ラインギリギリですと、断裁時に白いフチができてしまう場合がありそのため断裁ラインの外側にまで色を塗り足します。)
- 4. ヘアライン(線幅のない塗りのみの指定のライン※2)は印刷の時に消えてしまいます。ご注意下さい。
- ※2 塗りで作った線はモニター上で見えていても、印刷時にかすれたり消えたりするため、印刷ができません。
- 5. フォントが無い場合、意図していないフォントに置き換わったり文字が化けてしまうため、テキストは必ずアウトライン化して下さい。
- 6. テキストを打った時にできる余分なアンカーポイント(孤立点)は削除して下さい。
- 7. Illustratorで画像をリンクしている場合は、リンク画像も一緒にデザインデータのフォルダに格納して入稿して下さい。
- 8. 保存時にバージョンを下げたりしないで下さい。(作成していたデータと保存したデータに違いが出てしまうので、ミスのもとになります。)
- 9. データの保存形式はeps形式かai形式にして下さい。
- 。<br>Photoshopでのデータ作成注音占

フォトショップでのデータ作成時 [対応バージョン]5/5.5/6/7/CS/CS2/CS3/CS4/CS5/CS6<br>Adobe Photoshonでのデータ作成活動

- 1. 印刷物で十分な品質を確保するためには画像解像度の確認をしてください。 写真などの画像データは、原寸サイズで350~400dpiの解像度が必要となります。 線画状態の画像データは、原寸サイズで600~1200dpiの解像度が必要となります。
- 2.RGBからCMYKに変換してください。モニター上で見た色と印刷した際の色の再現が大きく異なります。
- 3. レイヤーの表示非表示などで、印刷されないレイヤーがあったりトラブルの原因になる可能性があるため、作業中に作成した印刷に使用する全ての
- レイヤーは、一枚の背景レイヤーに統合して下さい。またこれを行うと、フォントもラスタライズされ、フォントのアウトライン作成は必要ありません。
- 4. 保存形式はeps形式かpsd形式で保存して下さい。

## Office系ソフトでのデータ作成時 Office系ソフトでのデータ作成注意点

Office系アプリケーションは、そのままのデザインデータでは印刷することはできません。データを変換することで、印刷を可能にしています。 この変換時に色合いの変化やレイアウトの崩れなどが起きますので、以降ご説明する点を注意してデザインデータを作成して下さい。

※【注意】問題が100%解決する訳ではありません。変換後の校正PDFファイルをメールでお送りいたしますので必ずご確認ください。 ※Office系データを変換の際、弊社にてデータ修正が必要な場合は別途料金が発生する場合が御座います。

- 1.弊社にない書体を使用されている場合、データ変換後に異なるフォントに置き換えられます。
- これは制作環境および対応フォントの違いにより発生するものです。確認の為、最終原稿をFAXにてお送りください。
- 2.データ内の文章中に、意図しない改行が発生してしまう場合があります。これは主に制作環境の違いからくるものです。
- 3.透明効果を使用しているデザインデータの場合、正常に変換が行なえません。
- Office アプリケーション固有の機能に依存する効果は失われることもありますのでご注意下さい。
- 4.Office 系データのカラーモードはRGB形式であり、オフセット印刷のカラーモードのCMYK形式に変換すると色合いが変わることがあります。 RGB特有の蛍光色のような色は場合によってかなりくすむこともありますので、あらかじめご了承下さい。

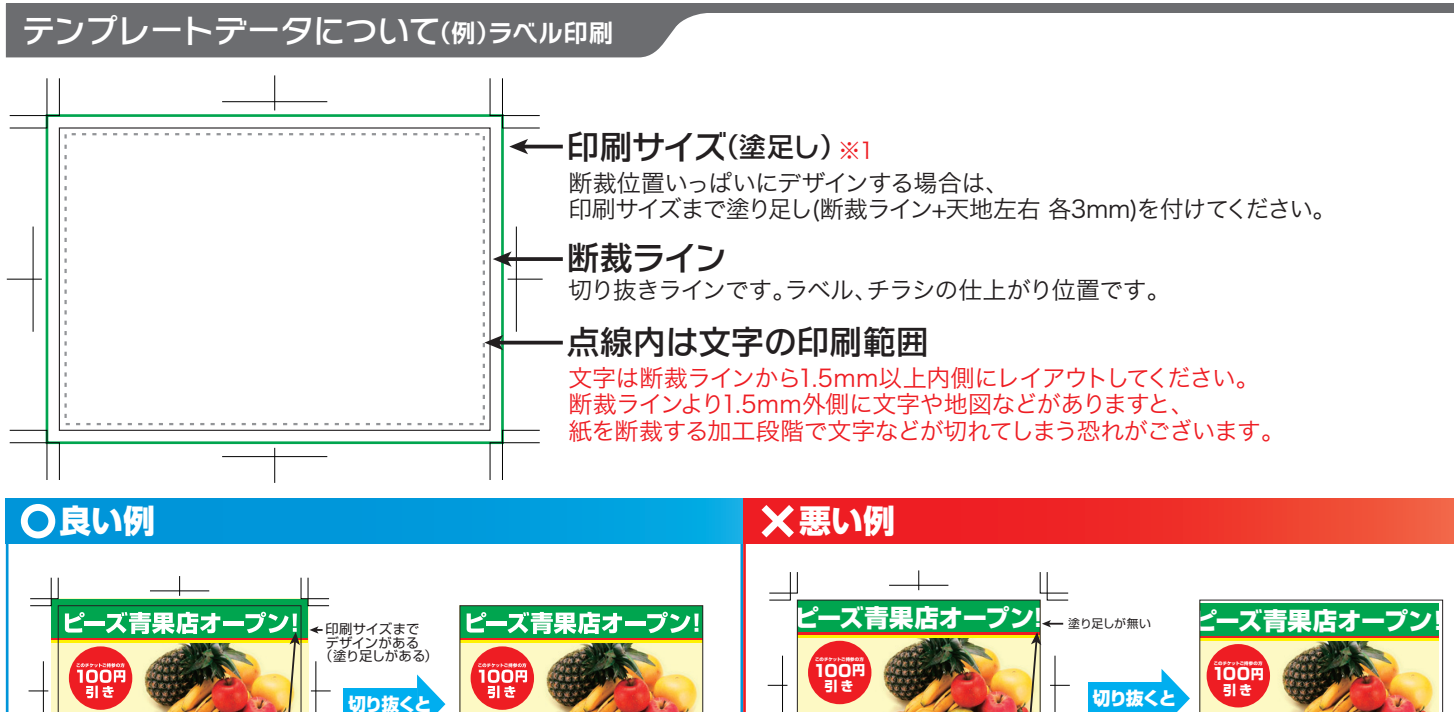

断裁ラインШ

塗り足しがあるので、キレイに仕上がります。 字や地図など切れてはいけない情報が 。mm以上内側にレイアウトしてある1.5断裁ラインより

╖

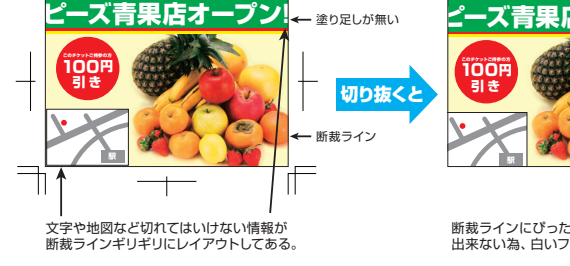

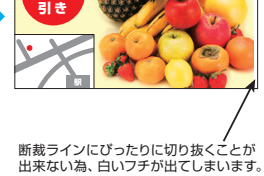